# Sun™ StorEdge™ LibMON™ 2.0 Release Notes

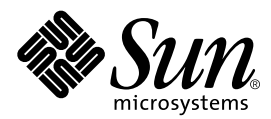

THE NETWORK IS THE COMPUTER™

901 San Antonio Road Palo Alto, CA 94303-4900 USA 650 960-1300 Fax 650 969-9131 **Sun Microsystems, Inc.**

Part No.: 805-5065-11 November 1998, Revision A

Send comments about this document to: docfeedback@sun.com

Copyright 1998 Sun Microsystems, Inc., 901 San Antonio Road, Palo Alto, CA 94303-4900 USA. All rights reserved.

This product or document is protected by copyright and distributed under licenses restricting its use, copying, distribution, and decompilation. No part of this product or document may be reproduced in any form by any means without prior written authorization of Sun and its licensors, if any. Third-party software, including font technology, is copyrighted and licensed from Sun suppliers.

Parts of the product may be derived from Berkeley BSD systems, licensed from the University of California. UNIX is a registered trademark in the U.S. and other countries, exclusively licensed through X/Open Company, Ltd.

Sun, Sun Microsystems, the Sun logo, AnswerBook, HotJava, Java, the Java Coffee Cup logo, Sun StorEdge LibMON, and Solaris are trademarks, registered trademarks, or service marks of Sun Microsystems, Inc. in the U.S. and other countries. All SPARC trademarks are used under license and are trademarks or registered trademarks of SPARC International, Inc. in the U.S. and other countries. Products bearing SPARC trademarks are based upon an architecture developed by Sun Microsystems, Inc. Netscape is a trademark of Netscape Communications Corporation.

The OPEN LOOK and Sun™ Graphical User Interface was developed by Sun Microsystems, Inc. for its users and licensees. Sun acknowledges the pioneering efforts of Xerox in researching and developing the concept of visual or graphical user interfaces for the computer industry. Sun holds a non-exclusive license from Xerox to the Xerox Graphical User Interface, which license also covers Sun's licensees who implement OPEN LOOK GUIs and otherwise comply with Sun's written license agreements.

**RESTRICTED RIGHTS**: Use, duplication, or disclosure by the U.S. Government is subject to restrictions of FAR 52.227-14(g)(2)(6/87) and FAR 52.227-19(6/87), or DFAR 252.227-7015(b)(6/95) and DFAR 227.7202-3(a).

DOCUMENTATION IS PROVIDED "AS IS" AND ALL EXPRESS OR IMPLIED CONDITIONS, REPRESENTATIONS AND WARRANTIES, INCLUDING ANY IMPLIED WARRANTY OF MERCHANTABILITY, FITNESS FOR A PARTICULAR PURPOSE OR NON-INFRINGEMENT, ARE DISCLAIMED, EXCEPT TO THE EXTENT THAT SUCH DISCLAIMERS ARE HELD TO BE LEGALLY INVALID.

Copyright 1998 Sun Microsystems, Inc., 901 San Antonio Road, Palo Alto, CA 94303-4900 États-Unis. Tous droits réservés.

Ce produit ou document est protégé par un copyright et distribué avec des licences qui en restreignent l'utilisation, la copie, la distribution, et la décompilation. Aucune partie de ce produit ou document ne peut être reproduite sous aucune forme, par quelque moyen que ce soit, sans l'autorisation préalable et écrite de Sun et de ses bailleurs de licence, s'il y en a. Le logiciel détenu par des tiers, et qui comprend la technologie relative aux polices de caractères, est protégé par un copyright et licencié par des fournisseurs de Sun.

Des parties de ce produit pourront être dérivées des systèmes Berkeley BSD licenciés par l'Université de Californie. UNIX est une marque déposée aux États-Unis et dans d'autres pays et licenciée exclusivement par X/Open Company, Ltd.

Sun, Sun Microsystems, le logo Sun, AnswerBook, HotJava, Java, le logo Jave Coffee Cup, Sun StorEdge LibMON, et Solaris sont des marques de fabrique ou des marques déposées, ou marques de service, de Sun Microsystems, Inc. aux États-Unis et dans d'autres pays. Toutes les marques SPARC sont utilisées sous licence et sont des marques de fabrique ou des marques déposées de SPARC International, Inc. aux États-Unis et dans d'autres pays. Les produits portant les marques SPARC sont basés sur une architecture développée par Sun Microsystems, Inc. Netscape est une marque de Netscape Communications Corporation.

L'interface d'utilisation graphique OPEN LOOK et Sun™ a été développée par Sun Microsystems, Inc. pour ses utilisateurs et licenciés. Sun reconnaît les efforts de pionniers de Xerox pour la recherche et le développement du concept des interfaces d'utilisation visuelle ou graphique pour l'industrie de l'informatique. Sun détient une licence non exclusive de Xerox sur l'interface d'utilisation graphique Xerox, cette licence couvrant également les licenciés de Sun qui mettent en place l'interface d'utilisation graphique OPEN LOOK et qui en outre se conforment aux licences écrites de Sun.

CETTE PUBLICATION EST FOURNIE "EN L'ÉTAT" ET AUCUNE GARANTIE, EXPRESSE OU IMPLICITE, N'EST ACCORDEE, Y COMPRIS DES GARANTIES CONCERNANT LA VALEUR MARCHANDE, L'APTITUDE DE LA PUBLICATION A REPONDRE A UNE UTILISATION PARTICULIERE, OU LE FAIT QU'ELLE NE SOIT PAS CONTREFAISANTE DE PRODUIT DE TIERS. CE DENI DE GARANTIE NE S'APPLIQUERAIT PAS, DANS LA MESURE OU IL SERAIT TENU JURIDIQUEMENT NUL ET NON AVENU.

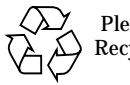

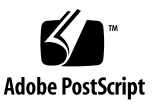

## Sun™ StorEdge™ LibMON™ 2.0 Release Notes

This document contains information and late-breaking news regarding the installation and operation of the Sun™ StorEdge™ LibMON™ 2.0 software that was not available at the time of release.

## Installing the LibMON Software

For instructions on installing the LibMON software, refer to the *Sun StorEdge LibMON 2.0 Installation and User's Guide*.

## Using the Service Features

To use the LibMON 2.0 service features on the Sun Enterprise 10000, you must first install a Serial Parallel Controller (SPC/S) card. Be sure to use the serial port name of /dev/term/*n*, where *n* is 0-7.

**Note –** The serial port name (/dev/ttyz*nn*, where *nn* is 00-07) specified in the *Serial Parallel Controller User's Guide* is not correct.

## Installing Java Native Thread Support Required Patches

The LibMON server takes advantage of Java Native Threads when running on Solaris 2.5.1 and 2.6. If you are using Solaris 2.5.1, you must install two patches, 103566-08 and 103640-08, which resolve thread synchronization problems. The last two digits of the patch numbers indicate the patch version; you can use the indicated patch versions or later versions of the same patches.

### ▼ To Determine Which Patches Are Installed

To determine which patches are installed, use the shell command showrev:

% **showrev -p**

### ▼ To Obtain and Install the Patches

The required Solaris patches are not included on the LibMON CD-ROM. You can obtain patches from your warranty provider, from SunService (if you have a SunSpectrum contract), or from the SunSolve web site.

To obtain these patches from the SunSolve web site:

- **1. Access the SunSolve web site at** http://sunsolve.sun.com/**.**
- **2. Under Free Services, click the Public Patches link.**

This link accesses the SunSolve Online Public Patch Access page.

**3. Under Patch Clusters, click the Solaris 2.5.1 link.**

This link downloads the required patches.

**4. On the SunSolve Online Public Patch Access page, click the README link (next to the Solaris 2.5.1 link).**

The README file opens.

**5. Follow the instructions in the README file to install the patches.**

## Known Browser Issues

This section lists all the known browser issues by browser and client platform.

### All Browsers/Client Platforms

The CLASSPATH environment variable should not be set, unless you have installed the LibMON .jar file, SUNWlmon.jar, on the client system.

In this case, the CLASSPATH variable should point to the SUNWlmon.jar file and nothing else.

### HotJava 1.1.2, 1.1.3, and 1.1.4/SPARC Solaris 2.5+ and 2.6

#### Starting HotJava

When you start HotJava, you should not be running as root. Running as root may cause the browser window to close unexpectedly. To work around this issue, log in as a non-root user and start HotJava. Use root privilege only for installing and configuring the LibMON software.

#### Background Color

If you minimize the HotJava Browser window, then restore it to its full size, the background color for some items is not redrawn as expected. To work around this issue, click the Reload button or select Reload Page from the HotJava View menu.

#### File Not Found Exception

When HotJava is loading Java resource bundles, it prints a File Not Found exception to the Java console of the browser. This does not cause any problems.

#### Login Required Dialog Box

When you click one of the options (Privileged User Log-in or Guest User Log-in) directly underneath the heading "LibMON Express" or "Client Install" on the LibMON Start Page, the HotJava browser displays the Login Required dialog box. This dialog box prompts you to type a user name and password. It is displayed in response to a HTTP directory that has been user/password protected on the Web server and is implemented and controlled by the HotJava browser.

When you try to type and read information in this browser-controlled window:

- The cursor focus in the Login Required dialog box does not default to the field for user name. To work around this issue, place the cursor in the User name field or press the Tab key.
- The default size of the Login Required dialog box truncates text at the top of the window. To work around this issue, maximize the window.
- The HotJava browser does not respond when you use key strokes to select OK or Cancel in this dialog box (for example, pressing the Tab key to highlight the OK button, then pressing Return). To work around this issue, use the mouse to select the desired button.

#### Viewing Contacts

If you add contacts before creating a new library, you may experience problems assigning a contact to the new library in the Create Library Property Book dialog box. To work around this issue, perform one of the following actions:

- Reload the LibMON Home Page before creating the new library.
- Restart the LibMON server after creating new contacts.
- After creating the new library, assign a contact to the library using the Library Property Book Page.

## HotJava 1.1.2, 1.1.3, and 1.1.4/Windows NT 4.0 and Windows 95

#### Client Installation

Installing the LibMON software on the client system does not work correctly if you are using HotJava 1.1.2/1.1.3 with Windows NT 4.0/Windows 95. To work around this problem, start the HotJava browser with the -env\_classpath command line option.

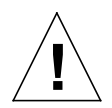

**Caution –** If you are using the HotJava 1.1.4 browser, *do not* perform the procedure in this section. The HotJava 1.1.4 browser will not start with the -env\_classpath command line option.

The simplest way to start the HotJava Browser with this option is to modify the shortcut to the browser:

- **1. Locate the shortcut icon for the HotJava browser, either on the desktop or in Windows Explorer.**
- **2. Right-click the shortcut icon.**

Windows displays a pop-up menu.

**3. Click Properties.**

Windows displays the HotJava Browser Properties dialog box.

- **4. Click the Shortcut tab.**
- **5. In the Target field, type** -env\_classpath **after the command line.**

The command line should read:

*drive*:\*path*\bin\hotjava.exe -env\_classpath

where *drive* and *path* reflect your HotJava installation directory.

**6. Click OK to save your changes and exit the HotJava Browser Properties dialog box.**

#### Background Color

If you minimize the HotJava Browser window, then restore it to its full size, the background color for some items is not redrawn as expected. To work around this issue, click the Reload button or select Reload Page from the HotJava View menu.

#### File Not Found Exception

When HotJava is loading Java resource bundles, it prints a File Not Found exception to the Java console of the browser. This does not cause any problems.

#### Login Required Dialog Box

When you click one of the options (Privileged User Log-in or Guest User Log-in) directly underneath the heading "LibMON Express" or "Client Install" on the LibMON Start Page, the HotJava browser displays the Login Required dialog box. This dialog box prompts you to type a user name and password. It is displayed in response to a HTTP directory that has been user/password protected on the Web server and is implemented and controlled by the HotJava browser.

When you try to type and read information in this browser-controlled window:

- The cursor focus in the Login Required dialog box does not default to the field for user name. To work around this issue, place the cursor in the User name field or press the Tab key.
- The default size of the Login Required dialog box truncates text at the top of the window. To work around this issue, maximize the window.
- The HotJava browser does not respond when you use key strokes to select OK or Cancel in this dialog box (for example, pressing the Tab key to highlight the OK button, then pressing Return). To work around this issue, use the mouse to select the desired button.

## Netscape Navigator 4.06/SPARC Solaris 2.5+ and 2.6

#### Client Installation

Installing the LibMON software on the client system does not work correctly with this browser/platform combination, unless you update the preferences.js file, located in the .netscape directory under the user's home directory.

To update the preferences.js file:

**1. Open the file and add the following line:**

user pref("signed.applets.low security for local classes", true);

- **2. Save and close the** preferences.js **file.**
- **3. Restart Netscape Navigator.**

**Note –** The procedure above bypasses Netscape's java security, which does not allow classes from the local disk to perform any privileged operations (e.g. create socket connections). Performing this procedure may introduce security holes that did not exist in the default browser configuration.

#### Font Rendering

You may experience problems rendering fonts correctly when running on Solaris 2.6. This problem is documented by Netscape in the README file installed with the 4.06 browser, in the "Installation Troubleshooting" section.

The following is an excerpt from Netscape's README file.

On Solaris 2.6, you may experience problems with fonts not rendering properly. To fix this, add the following lines to your \$HOME/.xinitrc file:

xset +fp /usr/openwin/lib/X11/fonts/75dpi/ xset fp rehash

CDE users on 2.6 will need to add the first of the two lines above to their \$HOME/.dt/sessions/sessionetc (be sure the permissions on this file are 755), then exit and restart.

Please contact Netscape for further assistance with font rendering issues using this browser/platform combination.

#### Framed Pages

Framed pages are not always displayed correctly. To work around this problem, restart Netscape.

#### Starting Netscape Navigator

When you start Netscape Navigator, you should not be running as  $r$ oot. Running as root may cause the browser window to close unexpectedly. To work around this issue, log in as a non-root user and start Netscape Navigator. Use root privilege only for installing and configuring the LibMON software.

#### Starting LibMON

When you use Netscape Navigator to access LibMON on a machine running Solaris 2.6, a dialog box displays that reads:

name: HorScrollBar class: XmScrollBar 2054-448 The scrollbar page increment is less than 1

This is due to a bug in the Solaris 2.6 Motif Runtime library libXm. You can either select OK to dismiss the dialog and continue running or you can install patch 105284-07, which resolves the XmScrollBar error. The last two digits of the patch number indicate the patch version; you can use the indicated patch version or a later version of the same patch. You can obtain the patch from your warranty provider, from SunService (if you have a SunSpectrum contract) or from the SunSolve web site at http://sunsolve.sun.com/.

#### The Stick Page Push Pin Icon

If you open a second Netscape Navigator window after selecting the Stick Page Push Pin icon, and then close either Netscape Navigator window, the browser may crash with a bus error. This problem is intermittent.

## Netscape Navigator 4.06/Windows NT 4.0 and Windows 95

#### Client Installation

Installing the LibMON software on the client system does not work correctly with this browser/platform combination, unless you update the  $prefs.$  js file, located in the user's personal Netscape directory (e.g. c:\Program Files\Netscape\ Users\user\_name).

To update the prefs.js file:

**1. Open the file and add the following line:**

user pref("signed.applets.low security for local classes", true);

- **2. Save and close the** prefs.js **file.**
- **3. Restart Netscape Navigator.**

**Note –** The procedure above bypasses Netscape's java security, which does not allow classes from the local disk to perform any privileged operations (e.g. create socket connections). Performing this procedure may introduce security holes that did not exist in the default browser configuration.

#### The Stick Page Push Pin Icon

If you open a second Netscape Navigator window after selecting the Stick Page Push Pin icon, and then close either Netscape Navigator window, the browser may crash with a bus error. This problem is intermittent.

### Internet Explorer 4.01/Windows NT 4.0

#### Screen Flicker

The Library Device Name dialog box (opened when you select Library from the Create menu) may flicker. This problem is intermittent and seems to be due to the implementation of modal dialogs in Internet Explorer running on Windows NT 4.0. You can enter the library device name into the dialog box while it is flickering; the problem is visually distracting but does not affect the functionality of the dialog box.

To stop the flickering, close and re-open the dialog box:

**1. In the Library Device Name dialog box, click Cancel.**

LibMON returns you to the LibMON Home Page.

**2. On the Create menu, click Library.**

The Library Device Name dialog box opens.

**3. If necessary, repeat steps 1 and 2 until the flickering stops.**

#### Using the Library Property Book

The hypertext links on the left side of the Create Library Property Book dialog box and the Library Property Book Page do not work properly. The first hypertext link you click will work, but clicking subsequent links will have no effect. To work around this problem, refresh the Internet Explorer window before clicking each link, or use the scroll bar.

#### Display Attributes and Sort Order Dialog Boxes

The Display Attributes and Sort Order dialog boxes do not work properly for Library, Event, or Contact data. You access these dialog boxes by selecting Display or Sort from the View menu.

If you select or change any attributes in the list, then click OK or Reset, the dialog box does not display the attribute lists properly and/or the dialog box can't be opened again. This problem is due to a bug in Microsoft's JVM for which no fix has been published. To work around this problem, refresh the page or restart the Internet Explorer browser.

#### FileNotFound Exception

When Internet Explorer is loading Java resource bundles, it prints a FileNotFound exception to the Java console of the browser. This does not cause any problems.

### Internet Explorer 4.01/Windows 95

#### Using the Library Property Book

The hypertext links on the left side of the Create Library Property Book dialog box and the Library Property Book Page do not work properly. The first hypertext link you click will work, but clicking subsequent links will have no effect. To work around this problem, refresh the Internet Explorer window before clicking each link, or use the scroll bar.

#### Display Attributes and Sort Order Dialog Boxes

The Display Attributes and Sort Order dialog boxes do not work properly for Library, Event, or Contact data. You access these dialog boxes by selecting Display or Sort from the View menu.

If you select or change any attributes in the list, then click OK or Reset, the dialog box does not display the attribute lists properly and/or the dialog box can't be opened again. This problem is due to a bug in Microsoft's JVM for which no fix has been published. To work around this problem, refresh the page or restart the Internet Explorer browser.

#### FileNotFound Exception

When Internet Explorer is loading Java resource bundles, it prints a FileNotFound exception to the Java console of the browser. This does not cause any problems.

## Known Bug List

The following is a list of known bugs in the LibMON software at the time of release:

- When the mouse is positioned over the Stick Page Push Pin icon of a LibMON page, the mouse cursor does not change to an active link icon.
- The vertical scrollbar does not display the last item correctly. When items are added to a window that requires a vertical scrollbar, the last item in the scrollable window is repeated. This has minimal impact on LibMON functionality, but you should be aware of this so you do not misinterpret the information.

There is no workaround for this bug.

■ When running LibMON with the Sun Web server, use following URL to navigate to the LibMON Start Page:

http://*hostname*/LibMON/welcome.html

where *hostname* is the name of the host where LibMON is installed.

■ There may be punctuation and/or spacing errors in the Description section of email messages generated by LibMON.